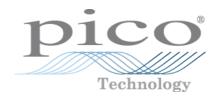

# PicoLog 1000 Series USB Data Loggers

Programmer's Guide

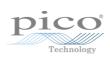

# Contents

| 1 Introduction                  | 1  |
|---------------------------------|----|
| 1 Overview                      | 1  |
| 2 Software license conditions   | 2  |
| 3 Trademarks                    | 2  |
| 2 Getting started               | 3  |
| 1 About the driver              | 3  |
| 2 Installing the driver         | 3  |
| 3 Connecting the logger         | 3  |
| 4 USB ADC-11 compatibility mode | 3  |
| 3 Technical reference           | 5  |
| 1 Capture modes                 | 5  |
| 2 Scaling                       | 5  |
| 4 Driver routines               | 6  |
| 1 Summary                       | 6  |
| 2 pl1000CloseUnit               | 7  |
| 3 pl1000GetSingle               | 8  |
| 4 pl1000GetUnitInfo             | 9  |
| 5 pl1000GetValues               | 10 |
| 6 pl1000MaxValue                | 11 |
| 7 pl1000OpenUnit                | 12 |
| 8 pl1000OpenUnitAsync           | 13 |
| 9 pl1000OpenUnitProgress        | 14 |
| 10 pl1000Ready                  | 15 |
| 11 pl1000Run                    | 16 |
| 12 pl1000SetDo                  | 17 |
| 13 pl1000SetInterval            | 18 |
| 14 pl1000SetPulseWidth          | 19 |
| 15 pl1000SetTrigger             | 20 |
| 16 pl1000Stop                   | 21 |
| 17 PICO_STATUS values           | 22 |
| 5 Example programs              | 24 |
| 1 C and C++                     | 24 |
| 2 Excel                         | 24 |
| 3 LabVIEW                       | 24 |
| 6 Glossary                      | 25 |
| Index                           | 27 |

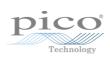

# 1 Introduction

## 1.1 Overview

The PicoLog 1000 Series PC Data Loggers are medium-speed, multichannel voltage-input devices for sampling analog data using a PC. This manual explains how to use the Application Programming Interface and drivers to write your own programs to control the unit. You should read it in conjunction with the <u>PicoLog 1000 Series User's Guide</u>.

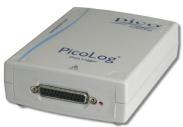

The following PicoLog 1000 Series Data Loggers are available:

| Version      | Part No. | Resolution | Channels |
|--------------|----------|------------|----------|
| PicoLog 1012 | PP543    | 10 bits    | 12       |
| PicoLog 1216 | PP544    | 12 bits    | 16       |

These devices can also be used with the PicoLog data logging software and the PicoScope oscilloscope software.

2 Introduction

#### 1.2 Software license conditions

The material contained in this release is licensed, not sold. Pico Technology Limited grants a license to the person who installs this software, subject to the conditions listed below.

**Access.** The licensee agrees to allow access to this software only to persons who have been informed of these conditions and agree to abide by them.

**Usage.** The software in this release is for use only with Pico products or with data collected using Pico products.

**Copyright.** Pico Technology Ltd. claims the copyright of, and retains the rights to, all material (software, documents, etc.) contained in this SDK except the example programs. You may copy and distribute the SDK without restriction, as long as you do not remove any Pico Technology copyright statements. The example programs in the SDK may be modified, copied and distributed for the purpose of developing programs to collect data using Pico products.

**Liability.** Pico Technology and its agents shall not be liable for any loss, damage or injury, howsoever caused, related to the use of Pico Technology equipment or software, unless excluded by statute.

**Fitness for purpose.** As no two applications are the same, Pico Technology cannot guarantee that its equipment or software is suitable for a given application. It is your responsibility, therefore, to ensure that the product is suitable for your application.

**Mission-critical applications.** This software is intended for use on a computer that may be running other software products. For this reason, one of the conditions of the license is that it excludes use in mission-critical applications, for example life support systems.

**Viruses.** This software was continuously monitored for viruses during production, but you are responsible for virus-checking the software once it is installed.

**Support.** If you are dissatisfied with the performance of this software, please contact our technical support staff, who will try to fix the problem within a reasonable time. If you are still dissatisfied, please return the product and software to your supplier within 14 days of purchase for a full refund.

**Upgrades.** We provide upgrades, free of charge, from our web site at www.picotech.com. We reserve the right to charge for updates or replacements sent out on physical media.

## 1.3 Trademarks

**Windows**, **Excel** and **Visual Basic** are registered trademarks or trademarks of Microsoft Corporation in the USA and other countries. **LabVIEW** is a registered trademark of National Instruments Corporation.

**Pico Technology, PicoLog** and **PicoScope** are trademarks of Pico Technology Limited, registered in the United Kingdom and other countries.

**PicoScope** and **Pico Technology** are registered in the U.S. Patent and Trademark Office.

# 2 Getting started

#### 2.1 About the driver

The PicoLog 1000 Series units are supplied with a kernel driver and a DLL containing routines that you can call from your own programs. The driver is supported by the following operating systems:

- Windows XP (SP3 or later)
- Windows Vista
- Windows 7
- Windows 8 (not Windows RT)

The PicoLog 1000 Series SDK contains the drivers and a selection of examples of how to use them. It also contains a copy of this help file in PDF format.

The DLL can be used with any programming language or application that can interface with DLLs: for example, C, Excel and LabVIEW. The SDK contains example programs for several popular programming languages and applications. Some of these examples are fairly simple, but the C console mode example, pl1000con.c, illustrates how to use all the facilities available in the driver.

32-bit and 64-bit drivers are supplied. The 32-bit driver will run on a 64-bit Windows system if you write a 32-bit application and run it under WoW64.

The driver supports up to 64 USB units at one time.

# 2.2 Installing the driver

The driver is supplied with the PicoLog 1000 Series SDK. You can download the latest version of the SDK from our website at:

https://www.picotech.com/downloads

Select PicoLog Data Loggers

- > PicoLog 1012 or PicoLog 1216
- > Software
- > PL1000 Software Development Kit

## 2.3 Connecting the logger

#### Before you connect your logger, please install the driver software.

To connect the data logger, plug the cable provided into any available USB port on your PC. The first time you connect the unit, Windows may display a *New Hardware Wizard*. Follow any instructions in the Wizard and wait for the driver to be installed. Later versions of Windows display an *Installing new hardware* message and complete the process automatically. The unit is then ready for use.

# 2.4 USB ADC-11 compatibility mode

The PicoLog 1000 Series data loggers may be used as replacements for the USB ADC-11, an 11-channel data logger previously available from Pico Technology. The 1000 Series units have all the functions of the USB ADC-11 and some extra functions such as extra digital outputs, a PWM output and a sensor power output.

4 Getting started

The 1000 Series units are API-compatible with the USB ADC-11. This means that any programs that you have already written do not need to be changed or recompiled - you simply need to update the usbadc11.dl1 to the latest version supplied in the PicoLog 1000 Series SDK. The 1000 Series unit will behave like a USB ADC-11 and the extra outputs (pins 15 to 25) will be internally disconnected. You can continue to use the unit with an old ADC-11 terminal board if you have one, or you can switch to the new Small Terminal Board (PP545).

If you wish to use the extra functions of the 1000 Series units, you must rewrite your application to use the new PicoLog 1000 Series DLL (pl1000.dll), which is described in this manual and is available free of charge from Pico Technology. The SDK is supplied with example code to help you make the transition.

# 3 Technical reference

## 3.1 Capture modes

Three modes are available for capturing data:

- BM\_SINGLE: collect a single block of data and exit
- BM\_WINDOW: collect a series of overlapping blocks of data
- BM STREAM: collect a continuous stream of data

BM\_SINGLE is useful when you wish to collect data at high speed for a short period: for example, to collect 1000 readings in 50 milliseconds.

BM\_WINDOW is useful when collecting several blocks of data at low speeds - for example when collecting 10,000 samples over 10 seconds. Collecting a sequence of single blocks like this would take 10 seconds for each block, so displayed data would not be updated frequently. Using windowing, it is possible to ask for a new block more frequently, for example every second, and to receive a block containing 9 seconds of repeat data and 1 second of new data. The block is effectively a 10-second window that advances one second per cycle.

BM\_STREAM is useful when you need to collect data continuously for long periods. In principle, it could be used to collect data indefinitely. Every time pl1000GetValues is called, it returns the new readings since the last time it was called. The noOfValues argument passed to pl1000Run must be sufficient to ensure that the buffer does not overflow between successive calls to pl1000GetValues. For example, if you call pl1000GetValues every second and you are collecting 500 samples per second, then noOfValues must be at least 500, or preferably 1000, to allow for delays in the operating system.

# 3.2 Scaling

The PicoLog 1000 Series devices produce values in the range 0 to maxValue, where maxValue is the value returned by the <u>pl1000MaxValue</u> function. To convert ADC readings to volts, multiply by 2.5 and divide by maxValue.

For example, maxValue for the PicoLog 1216 is 4095. Therefore, an ADC reading of 132 from this device from a represents  $132 \times 2.5 / 4095 = approx$ . 0.0806 volts.

# 4 Driver routines

# 4.1 Summary

The following table explains each of the driver routines supplied with the PicoLog 1000 Series data loggers:

| Routine                | Description                                        |
|------------------------|----------------------------------------------------|
| pl1000CloseUnit        | close the unit                                     |
| pl1000GetSingle        | get a single value from a specified channel        |
| pl1000GetUnitInfo      | return various items of information about the unit |
| pl1000GetValues        | get a number of sample values after a run          |
| pl1000MaxValue         | return the maximum ADC value                       |
| pl10000penUnit         | open and enumerate the unit                        |
| pl10000penUnitAsync    | open the unit without waiting for completion       |
| pl10000penUnitProgress | report progress of <u>pl10000penUnitAsync</u>      |
| pl1000Ready            | indicate when <u>pl1000Run</u> has captured data   |
| <u>pl1000Run</u>       | tell the unit to start capturing data              |
| pl1000SetDo            | control the digital outputs on the unit            |
| pl1000SetInterval      | set the sampling speed of the unit                 |
| pl1000SetPulseWidth    | configure the PWM output                           |
| pl1000SetTrigger       | set the trigger on the unit                        |
| pl1000Stop             | abort data collection                              |

The driver allows you to do the following:

- Identify and open the logger
- Take a single reading from a particular channel
- Collect a block of samples at fixed time intervals from one or more channels
- Set up a trigger event for a particular channel

You can specify a sampling interval from 1 microsecond to 1 second. The shortest interval that the driver will accept depends on the <u>capture mode</u> selected.

#### The normal calling sequence to collect a block of data is as follows:

```
Check that the driver version is correct
Open the driver
Set trigger mode (if required)
Set sampling mode (channels and time per sample)
While you want to take measurements,
Run
While not ready
Wait
End while
... Get a block of data ...
End While
Close the driver
```

# 4.2 pl1000CloseUnit

```
PICO_STATUS pl1000CloseUnit(
   int16_t handle
)
```

This function closes the unit.

| Arguments: | handle, handle returned from <u>pl1000OpenUnit</u> or <u>pl1000OpenUnitProgress</u> |
|------------|-------------------------------------------------------------------------------------|
| Returns:   | PICO_OK<br>PICO_HANDLE_INVALID                                                      |

# 4.3 pl1000GetSingle

```
PICO_STATUS pl1000GetSingle(
  int16_t handle,
  PL1000_INPUTS channel,
  uint16_t * value
)
```

This function returns a single sample value from the specified input channel.

| Arguments: | handle, handle returned from <u>pl1000OpenUnit</u> or <u>pl1000OpenUnitProgress</u>                                                               |
|------------|----------------------------------------------------------------------------------------------------|
|            | channel, which channel to sample:  [PL1000_CHANNEL_1 to PL1000_CHANNEL_12] (PicoLog 1012)  [PL1000_CHANNEL_1 to PL1000_CHANNEL_16] (PicoLog 1216) |
|            | value, a location where the function will write the sample value                                                                                  |
| Returns:   | PICO_OK                                                                                                    |
|            | PICO_INVALID_HANDLE                                                                                                    |
|            | PICO_NO_SAMPLES_AVAILABLE                                                                                                    |
|            | PICO_DEVICE_SAMPLING                                                                                                    |
|            | PICO_NULL_PARAMETER                                                                                                    |
|            | PICO_INVALID_PARAMETER                                                                                                    |
|            | PICO_DATA_NOT_AVAILABLE                                                                                                    |
|            | PICO_INVALID_CALL                                                                                                    |
|            | PICO_NOT_RESPONDING                                                                                                    |
|            | PICO_MEMORY                                                                                                    |

## 4.4 pl1000GetUnitInfo

This function returns a string containing the specified item of information about the unit.

If you want to find out the length of the string before allocating a buffer for it, then call the function with string = NULL first.

## handle, handle returned from <u>pl10000penUnit</u> or Arguments: pl10000penUnitProgress string, a location where the function writes the requested information, or NULL if you are only interested in the value of requiredSize stringLength, the maximum number of characters that the function should write to string requiredSize, a location where the function writes the length of the information string before it was truncated to stringLength. If the string was not truncated then requiredSize will be less than or equal to stringLength. info, the information that the driver should return. These values are specified in picoStatus.h: PICO\_DRIVER\_VERSION PICO USB VERSION PICO HARDWARE VERSION PICO\_VARIANT\_INFO PICO\_BATCH\_AND\_SERIAL PICO\_CAL\_DATE PICO\_KERNEL\_DRIVER\_VERSION PICO OK **Returns:** PICO\_INVALID\_HANDLE PICO NULL PARAMETER PICO\_INVALID\_INFO PICO INFO UNAVAILABLE

## 4.5 pl1000GetValues

```
PICO_STATUS pl1000GetValues(
  int16_t handle,
  uint16_t * values,
  uint32_t * noOfValues,
  uint16_t * overflow,
  uint32_t * triggerIndex
)
```

This function is used to get values after calling pl1000 run.

#### Arguments:

handle, handle returned from <u>pl10000penUnit</u> or <u>pl10000penUnitProgress</u>

values, an array of sample values returned by the function. The size of this buffer must be the number of enabled channels multiplied by the number of samples to be collected.

noOfValues, on entry, the number of sample values per channel that the function should collect. On exit, the number of samples per channel that were actually written to the buffer.

overflow, on exit, a bit field indicating which, if any, input channels overflowed the input range of the device. A bit set to 1 indicates an overflow. The least significant bit corresponds to channel 1. May be NULL if an overflow warning is not required.

triggerIndex, on exit, a number indicating when the trigger event occurred. The number is a zero-based index to the values array, or 0xffffffff if the information is not available. On entry, the pointer may be NULL if a trigger index is not required.

#### Returns:

PICO\_OK
PICO\_INVALID\_HANDLE
PICO\_NO\_SAMPLES\_AVAILABLE
PICO\_DEVICE\_SAMPLING
PICO\_NULL\_PARAMETER
PICO\_INVALID\_PARAMETER
PICO\_TOO\_MANY\_SAMPLES
PICO\_DATA\_NOT\_AVAILABLE
PICO\_INVALID\_CALL
PICO\_NOT\_RESPONDING

PICO\_MEMORY

# 4.6 pl1000MaxValue

```
PICO_STATUS pl1000MaxValue(
  int16_t handle,
  uint16_t * maxValue
)
```

This function returns the maximum ADC value that the device will return. This value may be different on different models in the PicoLog 1000 Series.

| Arguments: | handle, handle returned from <u>pl1000OpenUnit</u> or <u>pl1000OpenUnitProgress</u> maxValue, a location where the function will write the maximum ADC value |
|------------|----------------------------------------------------------------------------------------------------|
| Returns:   | PICO_OK PICO_INVALID_HANDLE PICO_NULL_PARAMETER PICO_INVALID_PARAMETER                                                                                       |

# 4.7 pl1000OpenUnit

```
PICO_STATUS pl10000penUnit(
   int16_t * handle
)
```

This function opens and enumerates the unit.

| Arguments: | handle, the function will write a value here that uniquely identifies the data logger that was opened. Use this as the handle parameter when calling any other PicoLog 1000 Series API function. |
|------------|----------------------------------------------------------------------------------------------------|
| Returns:   | PICO_OK PICO_OS_NOT_SUPPORTED PICO_OPEN_OPERATION_IN_PROGRESS PICO_EEPROM_CORRUPT PICO_KERNEL_DRIVER_TOO_OLD PICO_FW_FAIL PICO_MAX_UNITS_OPENED PICO_NOT_FOUND PICO_NOT_RESPONDING               |

## 4.8 pl1000OpenUnitAsync

```
PICO_STATUS pl10000penUnitAsync(
  int16_t * status
)
```

This function opens a PicoLog 1000 Series data logger without waiting for the operation to finish. You can find out when it has finished by periodically calling <a href="pl1000OpenUnitProgress">pl1000OpenUnitProgress</a> until that function returns a non-zero value and a valid data logger handle.

The driver can support up to four data loggers.

| Arguments: | status, a location where the function writes a status flag: 0 if there is already an open operation in progress 1 if the open operation is initiated |
|------------|----------------------------------------------------------------------------------------------------|
| Returns:   | PICO_OK PICO_OPEN_OPERATION_IN_PROGRESS PICO_OPERATION_FAILED                                                                                        |

# 4.9 pl1000OpenUnitProgress

```
PICO_STATUS pl1000OpenUnitProgress(
  int16_t * handle,
  int16_t * progress,
  int16_t * complete
)
```

This function checks on the progress of <u>pl10000penUnitAsync</u>.

| Arguments: | handle, a pointer to where the function should store the handle of the opened data logger, if the operation was successful. Use this as the handle parameter when calling any other PicoLog 1000 Series API function.  0: if no unit is found or the unit fails to open <>0: handle of unit (valid only if function returns PICO_OK)  progress, a location where the function writes an estimate of the progress towards opening the data logger. The value is between 0 to 100.  complete, a location where the function will write a non-zero value if the operation has completed |
|------------|----------------------------------------------------------------------------------------------------|
| Returns:   | PICO_OK PICO_NULL_PARAMETER PICO_OPERATION_FAILED                                                                                                    |

# 4.10 pl1000Ready

```
PICO_STATUS pl1000Ready(
  int16_t handle,
  int16_t * ready
)
```

This function indicates when  $\underline{\text{pl1000Run}}$  has captured the requested number of samples.

| Arguments: | handle, device identifier returned from pl1000OpenUnit or pl1000OpenUnitProgress ready, TRUE if ready, FALSE otherwise |
|------------|----------------------------------------------------------------------------------------------------|
| Returns:   | PICO_OK PICO_INVALID_HANDLE PICO_NOT_RESPONDING                                                                        |

# 4.11 pl1000Run

```
PICO_STATUS pl1000Run(
  int16_t handle,
  uint32_t no_of_values,
  BLOCK_METHOD method
)
```

This function tells the unit to start capturing data.

| Arguments: | handle, device identifier returned from pl1000OpenUnit or pl1000OpenUnitProgress  no_of_values, the total number of samples to be collected across all channels  method, which method to use to collect the data, from the following list:  BM_SINGLE BM_WINDOW BM_STREAM  See Capture modes for details. |
|------------|----------------------------------------------------------------------------------------------------|
| Returns:   | PICO_OK PICO_INVALID_HANDLE PICO_USER_CALLBACK PICO_INVALID_CHANNEL PICO_TOO_MANY_SAMPLES PICO_INVALID_TIMEBASE PICO_NOT_RESPONDING PICO_CONFIG_FAIL PICO_INVALID_PARAMETER PICO_NOT_RESPONDING PICO_TRIGGER_ERROR                                                                                        |

# 4.12 pl1000SetDo

```
PICO_STATUS pl1000SetDo(
  int16_t handle,
  int16_t do_value,
  int16_t doNo
)
```

This function controls the digital outputs DO0 to DO3 on the unit.

| Arguments: | handle, device identifier returned from pl1000OpenUnit or pl1000OpenUnitProgress  do_value, whether to switch the output on or off:     1 - turns the digital output on     0 - turns the digital output off |
|------------|----------------------------------------------------------------------------------------------------|
|            | doNo, which output to switch: [PL1000_DO_CHANNEL_0 to PL1000_DO_CHANNEL_3]                                                                                                    |
| Returns:   | PICO_OK PICO_INVALID_HANDLE PICO_NOT_RESPONDING                                                                                                    |

## 4.13 pl1000SetInterval

This function sets the sampling rate of the unit.

The fastest possible sampling interval is 1 microsecond, when the number of samples is 8192 divided by the number of channels active and the <u>capture mode</u> is BM\_SINGLE. Under all other conditions, the fastest possible sampling interval is 10 microseconds per channel.

The fastest possible data collection in the streaming settings is 100 kS/s (10  $\mu$ s per sample), shared across all channels.

| Arguments: | handle, handle returned from <u>pl10000penUnit</u> or <u>pl10000penUnitProgress</u>                                                                    |  |
|------------|----------------------------------------------------------------------------------------------------|--|
|            | us_for_block, target total time in which to collect ideal_no_of_samples, in microseconds                                                               |  |
|            | ideal_no_of_samples, the total number of samples that you want to collect across all channels. This number is used only for timing calculations.       |  |
|            | channels, an array of numbers identifying the channels from which you wish to capture:                                                                 |  |
|            | [PL1000_CHANNEL_1 to PL1000_CHANNEL_12] (PicoLog 1012) [PL1000_CHANNEL_1 to PL1000_CHANNEL_16] (PicoLog 1216)                                          |  |
|            | no_of_channels, the number of channels in the channels array                                                                                           |  |
| Returns:   | PICO_OK PICO_INVALID_HANDLE PICO_INVALID_CHANNEL PICO_INVALID_TIMEBASE PICO_NOT_RESPONDING PICO_CONFIG_FAIL PICO_INVALID_PARAMETER PICO_NOT_RESPONDING |  |
|            | PICO_TRIGGER_ERROR                                                                                                    |  |

# 4.14 pl1000SetPulseWidth

```
PICO_STATUS pl1000SetPulseWidth(
  int16_t handle,
  uint16_t period,
  uint8_t cycle
)
```

This function sets the pulse width of the PWM (pulse-width modulated) output.

| Arguments: | handle, device identifier returned from <u>pl1000OpenUnit</u> or <u>pl1000OpenUnitProgress</u> |  |
|------------|------------------------------------------------------------------------------------------------|--|
|            | period, the required period of the PWM waveform in microseconds, from 100 to 1800              |  |
|            | cycle, the required duty cycle as a percentage from 0 to 100                                   |  |
| Returns:   | PICO_OK PICO_INVALID_HANDLE PICO_SIG_GEN_PARAM PICO_NOT_RESPONDING                             |  |

### 4.15 pl1000SetTrigger

This function sets up the trigger, which controls when the unit starts capturing data.

#### Arguments:

handle, device identifier returned from <u>pl1000OpenUnit</u> or <u>pl1000OpenUnitProgress</u>

enabled, whether to enable or disable the trigger:

0: disable the trigger

1: enable the trigger

auto\_trigger, whether or not to rearm the trigger automatically
after each trigger event:

0: do not auto-trigger

1: auto-trigger

auto\_ms, time in milliseconds after which the unit will auto-trigger if the trigger condition is not met

channel, which channel to trigger on:

```
[PL1000_CHANNEL_1 to PL1000_CHANNEL_12] (PicoLog 1012) [PL1000_CHANNEL_1 to PL1000_CHANNEL_16] (PicoLog 1216)
```

dir, which edge to trigger on:

0: rising edge

1: falling edge

threshold, trigger threshold (the level at which the trigger will activate) in ADC counts

hysteresis, trigger hysteresis in ADC counts. This is the difference between the upper and lower thresholds. The signal must then pass through both thresholds in the same direction in order to activate the trigger, so that there are fewer unwanted trigger events caused by noise. The minimum value allowed is 1.

delay, delay between the trigger event and the start of the block as a percentage of the block size. 0% means that the trigger event is the first data value in the block, and -50% means that the trigger event is in the middle of the block.

#### **Returns:**

```
PICO_OK
PICO_INVALID_HANDLE
PICO_USER_CALLBACK
PICO_TRIGGER_ERROR
PICO MEMORY FAIL
```

# 4.16 pl1000Stop

```
PICO_STATUS pl1000Stop(
   int16_t handle
)
```

This function aborts data collection.

| Arguments: | handle, device identifier returned from <u>pl1000OpenUnit</u> or <u>pl1000OpenUnitProgress</u> |
|------------|------------------------------------------------------------------------------------------------|
| Returns:   | PICO_OK PICO_INVALID_HANDLE                                                                    |

# 4.17 PICO\_STATUS values

Every function in the PicoLog 1000 Series API returns an error code from the following list of PICO\_STATUS values:

| Code<br>(hex) | Enum                             | Description                                                                                     |
|---------------|----------------------------------|-------------------------------------------------------------------------------------------------|
| 00            | PICO_OK                          | The Data Logger is functioning correctly                                                        |
| 01            | PICO_MAX_UNITS_OPENED            | An attempt has been made to open more than PL1000_MAX_UNITS                                     |
| 02            | PICO_MEMORY_FAIL                 | Not enough memory could be allocated on the host machine                                        |
| 03            | PICO_NOT_FOUND                   | No PicoLog 1000 device could be found                                                           |
| 04            | PICO_FW_FAIL                     | Unable to download firmware                                                                     |
| 05            | PICO_OPEN_OPERATION_IN_PROGRESS  | A request to open a device is in progress                                                       |
| 06            | PICO_OPERATION_FAILED            | The operation was unsuccessful                                                                  |
| 07            | PICO_NOT_RESPONDING              | The device is not responding to commands from the PC                                            |
| 08            | PICO_CONFIG_FAIL                 | The configuration information in the device has become corrupt or is missing                    |
| 09            | PICO_KERNEL_DRIVER_TOO_OLD       | The picopp.sys file is too old to be used with the device driver                                |
| 0A            | PICO_EEPROM_CORRUPT              | The EEPROM has become corrupt, so the device will use a default setting                         |
| 0В            | PICO_OS_NOT_SUPPORTED            | The operating system on the PC is not supported by this driver                                  |
| 0C            | PICO_INVALID_HANDLE              | There is no device with the handle value passed                                                 |
| 0D            | PICO_INVALID_PARAMETER           | A parameter value is not valid                                                                  |
| 0E            | PICO_INVALID_TIMEBASE            | The time base is not supported or is invalid                                                    |
| 0F            | PICO_INVALID_VOLTAGE_RANGE       | The voltage range is not supported or is invalid                                                |
| 10            | PICO_INVALID_CHANNEL             | The channel number is not valid on this device or no channels have been set                     |
| 11            | PICO_INVALID_TRIGGER_CHANNEL     | The channel set for a trigger is not available on this device                                   |
| 12            | PICO_INVALID_CONDITION_CHANNEL   | The channel set for a condition is not available on this device                                 |
| 13            | PICO_NO_SIGNAL_GENERATOR         | The device does not have a signal generator                                                     |
| 14            | PICO_STREAMING_FAILED            | Streaming has failed to start or has stopped without user request                               |
| 15            | PICO_BLOCK_MODE_FAILED           | Block failed to start - a parameter may have been set wrongly                                   |
| 16            | PICO_NULL_PARAMETER              | A parameter that was required is NULL                                                           |
| 18            | PICO_DATA_NOT_AVAILABLE          | No data is available from a run block call                                                      |
| 19            | PICO_STRING_BUFFER_TOO_SMALL     | The buffer passed for the information was too small                                             |
| 1A            | PICO_ETS_NOT_SUPPORTED           | ETS is not supported on this device                                                             |
| 18            | PICO_AUTO_TRIGGER_TIME_TOO_SHORT | The auto trigger time is less than the time it will take to collect the data                    |
| 1C            | PICO_BUFFER_STALL                | The collection of data has stalled as unread data would be overwritten                          |
| 1D            | PICO_TOO_MANY_SAMPLES            | The number of samples requested is more than available in the current memory segment            |
| 1E            | PICO_TOO_MANY_SEGMENTS           | Not possible to create number of segments requested                                             |
| 1F            | PICO_PULSE_WIDTH_QUALIFIER       | A null pointer has been passed in the trigger function or one of the parameters is out of range |

| 20 | PICO_DELAY                   | One or more of the hold-off parameters are out of range                                                                                         |
|----|------------------------------|----------------------------------------------------------------------------------------------------|
| 21 | PICO_SOURCE_DETAILS          | One or more of the source details are incorrect                                                                                                 |
| 22 | PICO_CONDITIONS              | One or more of the conditions are incorrect                                                                                                    |
| 23 | PICO_USER_CALLBACK           | The driver's thread is currently in the <a href="pl1000Ready">pl1000Ready</a> callback function and therefore the action cannot be carried out  |
| 24 | PICO_DEVICE_SAMPLING         | An attempt is being made to get stored data while streaming. Either stop streaming by calling pl1000Stop, or use ps4000GetStreamingLatestValues |
| 25 | PICO_NO_SAMPLES_AVAILABLE    | because a run has not been completed                                                                                                    |
| 26 | PICO_SEGMENT_OUT_OF_RANGE    | The memory index is out of range                                                                                                    |
| 27 | PICO_BUSY                    | Data cannot be returned yet                                                                                                    |
| 28 | PICO_STARTINDEX_INVALID      | The start time to get stored data is out of range                                                                                               |
| 29 | PICO_INVALID_INFO            | The information number requested is not a valid number                                                                                          |
| 2A | PICO_INFO_UNAVAILABLE        | The handle is invalid so no information is available about the device. Only PICO_DRIVER_VERSION is available.                                   |
| 2В | PICO_INVALID_SAMPLE_INTERVAL | The sample interval selected for streaming is out of range                                                                                      |
| 2C | PICO_TRIGGER_ERROR           | Not used                                                                                                    |
| 2D | PICO_MEMORY                  | Driver cannot allocate memory                                                                                                    |
| 36 | PICO_DELAY_NULL              | NULL pointer passed as delay parameter                                                                                                    |
| 37 | PICO_INVALID_BUFFER          | The buffers for overview data have not been set while streaming                                                                                 |
| 3A | PICO_CANCELLED               | A block collection has been cancelled                                                                                                    |
| 3B | PICO_SEGMENT_NOT_USED        | The segment index is not currently being used                                                                                                   |
| 3C | PICO_INVALID_CALL            | The wrong <u>GetValues</u> function has been called for the collection mode in use                                                              |
| 3F | PICO_NOT_USED                | The function is not available                                                                                                    |
| 41 | PICO_INVALID_STATE           | Device is in an invalid state                                                                                                    |
| 43 | PICO_DRIVE_FUNCTION          | You called a driver function while another driver function was still being processed                                                            |

24 Example programs

# 5 Example programs

## 5.1 C and C++

C

Use the following files:

```
pl1000.lib
pl1000api.h
pl1000bc.lib
pl1000con.c
```

#### C++

C++ programs can access all versions of the driver. If pl1000api.h is included in a C ++ program, the PREF1 macro expands to extern "C": this disables name-decoration, and enables C++ routines to make calls to the driver routines using C headers.

#### 5.2 Excel

The easiest way to transfer data to Excel is to use PicoLog. However, you can also write an Excel macro which calls pl1000.dll to read in a set of data values. The Excel macro language is similar to Visual Basic.

The example pl1000.xls reads in 20 values from Channels 1 and 2, one per second, and assigns them to cells A1..B20.

Use Excel Version 7 or higher.

Note that it is usually necessary to copy the DLL file to the \windows\system directory.

#### 5.3 LabVIEW

The routines described here were tested using LabVIEW version 8.2.

While it is possible to access all of the driver routines described earlier, it is easier to use the special LabVIEW access routines if only single readings are required. The pl1000.1lb library in the installation directory shows how to access these routines.

To use these routines, copy pl1000.llb and pl1000.dll to your LabVIEW user.lib directory. You will then find a sub-vi to access the logger, and some example sub-vis which demonstrate how to use it.

You can use one of these sub-vis for each of the channels that you wish to measure. The sub-vi accepts the port and channel (1 to 11) and returns a voltage.

# 6 Glossary

**ADC.** Analog to Digital Converter. An ADC samples analog signals and converts them to digital data for storage and processing. It is an essential component of a data logger.

**DLL.** Dynamic Link Library. A file containing a collection of Windows functions designed to perform a specific class of operations. A DLL is supplied with the PicoLog Data Loggers to enable you to control the devices from your own programs.

**Driver.** A small program that acts as an interface, generally between a hardware component and a computer program. The PicoLog Data Loggers require a USB driver that runs in the Windows kernel, and a second driver in the form of a DLL that communicates with your application.

**Maximum sampling rate.** A figure indicating the maximum number of samples the ADC is capable of acquiring per second. Maximum sample rates are usually given in S/s (samples per second). The higher the sampling rate of the ADC, the more accurately it can represent the high-frequency details in a signal.

**Streaming.** An operating mode in which the  $\underline{ADC}$  samples data and returns it to the computer in an unbroken stream.

**USB.** Universal Serial Bus. This is a standard port that enables you to connect external devices to PCs. A typical USB 1.1 port supports a data transfer rate of 12 megabits per second and is much faster than an RS-232 serial port.

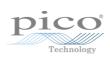

| Index                                                                                                    |                                                                                                    |
|----------------------------------------------------------------------------------------------------|----------------------------------------------------------------------------------------------------|
| Писх                                                                                                    | Е                                                                                                    |
|                                                                                                    | Excel 24                                                                                                    |
| 6                                                                                                    |                                                                                                    |
| 64-bit Windows 3                                                                                                    | G                                                                                                    |
| A                                                                                                    | Glossary 25                                                                                                    |
| ADC value, maximum 11 ADC-11 compatibility 3 Asynchronous operation 5                                                                                               | Information on unit, obtaining 9 Installation 3                                                                                                    |
| В                                                                                                    | L                                                                                                    |
| BM_SINGLE mode 5 BM_STREAM mode 5                                                                                                    | LabVIEW 24                                                                                                    |
| BM_WINDOW mode 5                                                                                                    | M                                                                                                    |
| С                                                                                                    | Maximum ADC value 11                                                                                                    |
| C 24                                                                                                    | Ν                                                                                                    |
| C++ 24                                                                                                    | New Hardware Wizard 3                                                                                                    |
| Capture modes BM_SINGLE 5 BM_STREAM 5                                                                                                    | Ο                                                                                                    |
| BM_WINDOW 5 Closing a unit 7 Connecting to the PC 3                                                                                                    | Opening a unit 12, 13, 14, 15<br>Overview 1                                                                                                    |
| D                                                                                                    | Р                                                                                                    |
| Data, reading 8, 10 Digital outputs, setting 17 DLLs 3 Driver routines pl1000CloseUnit 7 pl1000GetSingle 8 pl1000GetUnitInfo 9 pl1000GetValues 10 pl1000MaxValue 11 | PicoLog 100 Series SDK 3 Programming 3 Programming languages C 24 C++ 24 Excel macros 24 LabVIEW 24 Pulse width, setting 19 PWM output, setting up 19 |
| pl1000OpenUnit 12<br>pl1000OpenUnitAsync 13                                                                                                    | R                                                                                                    |
| pl1000OpenUnitProgress 14<br>pl1000Ready 15                                                                                                    | Running a unit 16                                                                                                    |
| pl1000Run 16 pl1000SetDo 17 pl1000SetInterval 18 pl1000SetPulseWidth 19 pl1000SetTrigger 20 pl1000Stop 21 summary 6                                                 | Sampling interval, setting 18 Scaling 5 SDK 3 Software license conditions 2 Stopping a unit 21                                                        |
| Sammary 0                                                                                                    | Streaming 5                                                                                                    |

28 Index

# Т

Trademarks 2 Trigger, setting 20

# U

Unit information, obtaining 9 USB ADC-11 compatibility 3

# W

Windows XP/Vista support 3 WoW64 3

UK headquarters

Pico Technology James House Colmworth Business Park St. Neots Cambridgeshire

PE19 8YP United Kingdom

Tel: +44 (0) 1480 396 395 Fax: +44 (0) 1480 396 296

sales@picotech.com support@picotech.com

www.picotech.com

USA headquarters

Pico Technology 320 N Glenwood Blvd Tyler Texas 75702 United States

Tel: +1 800 591 2796 Fax: +1 620 272 0981

pl1000pg.en r5 2015-08-25 Copyright © 2013–2015 Pico Technology Ltd. All rights reserved.